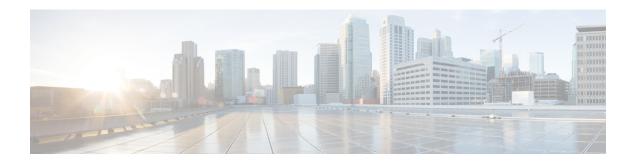

## **Management over Wireless**

- Information About Management over Wireless, on page 1
- Restrictions on Management over Wireless, on page 1
- Enabling Management over Wireless on Controller (GUI), on page 1
- Enabling Management over Wireless on Controller (CLI), on page 2

## Information About Management over Wireless

The Management over Wireless feature allows operators to monitor and configure the controller using wireless clients connected to the wireless controller network.

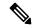

Note

By default, the Management over Wireless feature is disabled. You will need to keep the Management over Wireless feature disabled, if security is a concern.

This feature blocks the wireless management access to the same controller that the wireless client device is currently associated with. It does not prevent management access to a wireless client associated with another controller entirely. To completely block management access to wireless clients based on VLAN and so on, we recommend that you use Access Control Lists (ACLs) or a similar mechanism.

### **Restrictions on Management over Wireless**

• The Management over Wireless feature does not work for Embedded Wireless Controller (EWC).

## **Enabling Management over Wireless on Controller (GUI)**

#### Procedure

- Step 1 Choose Configuration > Wireless > Wireless Global.
- Step 2 Check the Management via Wireless check box.

### Step 3 Click Apply.

# **Enabling Management over Wireless on Controller (CLI)**

#### **Procedure**

|        | Command or Action                                     | Purpose                                               |
|--------|-------------------------------------------------------|-------------------------------------------------------|
| Step 1 | configure terminal                                    | Enters global configuration mode.                     |
|        | Example:                                              |                                                       |
|        | Device# configure terminal                            |                                                       |
| Step 2 | wireless mgmt-via-wireless                            | Enables management over wireless.                     |
|        | Example:                                              | Use the <b>no</b> form of this command to disable the |
|        | <pre>Device(config)# wireless mgmt-via-wireless</pre> | management over wireless.                             |
| Step 3 | end                                                   | Returns to privileged EXEC mode.                      |
|        | Example:                                              |                                                       |
|        | Device(config)# end                                   |                                                       |